# Bushnell® **IMAGE** UVIEW

SYNCFOCUS™ INSTANT REPLAY

## Quick Start Guide

Model#: 118326 LIT #: 98-0917/04-09

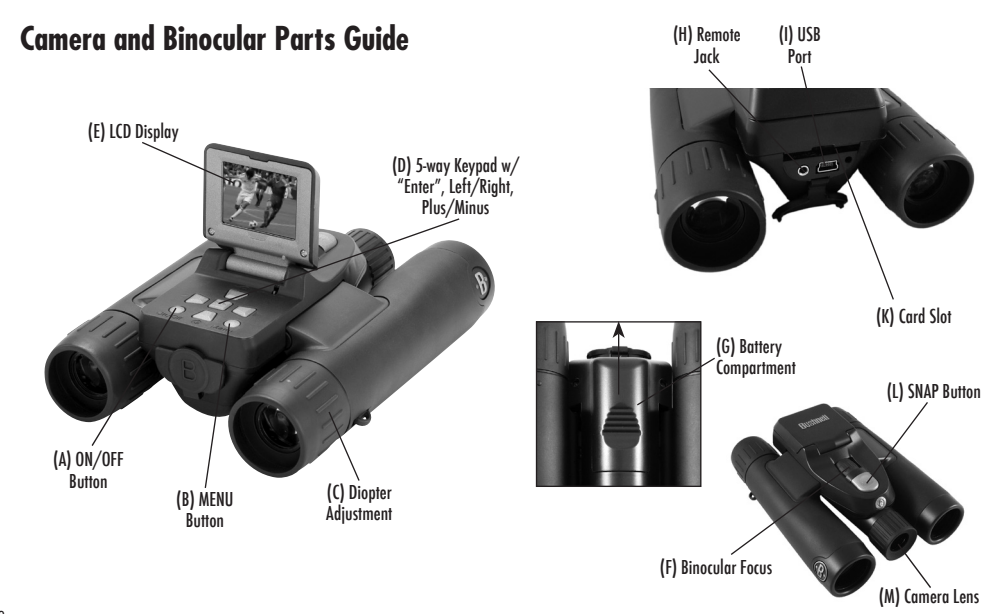

## **QUICK START GUIDE: BUSHNELL SYNCFOCUS™ INSTANT REPLAY ENGLISH**

- 1) The SyncFocus is powered by two AAA batteries (not included). Insert batteries into the compartment (G), using the polarity marks inside for reference. A power meter in the lower left corner of the display indicates battery condition.
- 2) Insert an SD card into slot (K) if greater storage is desired. The card will click into place. You may use SD cards (not MMC cards) up to 2 GB capacity. Note: If the card you insert was previously used in other devices, format it before taking photos. Press the Enter button (D) to enter Play mode, then press the MENU button (B). Press the *Minus key (D) once to select "Format", then press Enter. Note the warning that this will erase all file*s *– make sure you have backed up any files you wanted to keep. Press the Plus key (D) to select "OK", then press Enter to format the card.*
- 3) Raise the LCD display (E), and press the ON/OFF button (A) briefly. The camera will automatically turn itself off after two minutes of inactivity (this can be changed using the "Auto Off" option in the Setup menu).
- 4) The Date/Time imprint feature is turned on by default. To set the date, press the MENU button. Find "Clock Set" using the Minus key and press Enter. Now set the Year, Month, Date, Hour and Minute (in order from left to right), using the Plus/Minus keys to make changes, and the Right key to move to the next item. Once date & time are set, press the Enter button. Use "Date Stamp" to set your preference (month first, year first or off). Press Enter then Exit menu to return to the preview display. Reset the date/time if you replace batteries.
- 5) Hold the camera steady with both hands and press the SNAP button (L) to take a still photo. When using a tripod, you can help avoid the effects of camera shake by plugging the supplied remote shutter release cable into the jack next to the SD card slot rather than SNAP to take photos.
- 6) To shoot a video, press the Right key (D) three times until the red movie camera icon appears at the top right corner of the display (see "LCD Preview Display Icons"-#10). You can then start shooting the video at any time by pressing the SNAP button. To stop recording the video, press the SNAP button again. By default, videos are recorded as a 15 second loop ("instant replay"). To change this, press Menu-the first item is "Resolution". Press Enter, then select "Video Size". Use the Plus/Minus buttons to select a different video resolution and frame rate combination (which determines loop length-8, 15, 30 or 60 seconds). You also have the option to select a "Norm" video setting if you prefer to shoot standard video clips, instead of loops that re-record (refresh) automatically.

For more details regarding using the still and video resolution options and other menu settings, please read the full instruction manual, available online at: http://www.bushnell.com/customer\_service/manuals.cfm

- 7) To review or playback a still photo or video, press the Enter button. You will see the most recent still photo or video. To review previous photos or videos one at a time, press the Left key. To playback a video, press the SNAP button (press again to stop playback). To delete photos/videos, press MENU. Select Delete One (only the currently displayed photo/video) by pressing Enter, then the Plus button to select "OK", and press Enter to delete the file. If you wish to delete all photos/videos, use the Format menu option as described earlier.
- 8) To download photos/videos to your PC or Mac, connect the USB cable from the SyncFocus to your computer. The SyncFocus will be recognized as a standard "USB Mass Storage" device and will appear as a "Removable Disk" under the "My Computer" list (on Macs, an icon will appear on your desktop). The photo files are located in the "DCIM" folder on this "Removable Disk". Copy the files to your hard drive (drag or use the "copy files" option), then disconnect the camera. (On Mac computers, drag the "disk" that appeared on your desktop when the camera was connected into your Trash to "eject" it before disconnecting.) The jpg standard files from the SyncFocus may be edited with any photo software you choose to use.

*NOTE: If you are not using an SD card in the SyncFocus, be sure to download all files from its internal memory before changing batteries and before storing the camera for a long period. If you use an SD card, photos may also be downloaded by removing the card and using any USB card reader with an SD slot.*

Your SyncFocus camera is already set for high resolution and quality right out of the box, and it is not necessary to change any of the settings to get good results. However, many features and options are provided to enhance your enjoyment of the camera. For more information about them, please refer to the complete instruction manual, available online at: http://www.bushnell.com/customer\_service/manuals.cfm

#### **Adjusting the Binocular IPD**

The distance between the eyes, called "interpupillary distance," varies from person to person. To set the hinge for your personal IPD: Hold the binocular in the normal viewing position, with a firm grip on each side. Move the barrels closer together or further apart (Fig. 1) until you see a single circular field. Always re-set your binocular to this position before using.

4

#### **Eyecups**

The SyncFocus binocular is fitted with rubber roll-down eyecups designed for your comfort and to exclude extraneous light. If you wear glasses, roll down the eyecups. This will bring your eyes closer to the binocular lens so you can view the entire image without any cutoff.

#### **Setting the Eyepiece Dual Diopter Adjustments**

First, look only through the left side of the binocular – you will see a black ring (reticle) in the center. Rotate the left eyecup (diopter adjustment) until this reticle appears as sharp as possible. Next, look through the left side only at an object in the distance, and adjust the center focusing knob until it appears as sharp as possible to your left eye. Then, look at the

same object through only the right side of the binocular, and rotate the right eyecup (diopter adjustment) until it appears sharp for your right eve (do not touch the center focus knob while doing this). Once set, note the number on the left and right binocular tubes that the index mark on each eyecup is lined up with. With the eyepieces set to these positions, you should be able to get sharp photos/videos of a subject at any distance while you look through the binoculars and adjust the center focus knob (do not re-adjust the eyepiece diopter settings), without the need to pull up or view the LCD display. Just focus normally and snap the photo or shoot the video.

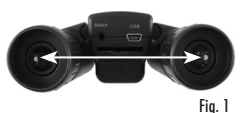

#### **Full Instruction Manual available at: http://www.bushnell.com/customer\_service/manuals.cfm**

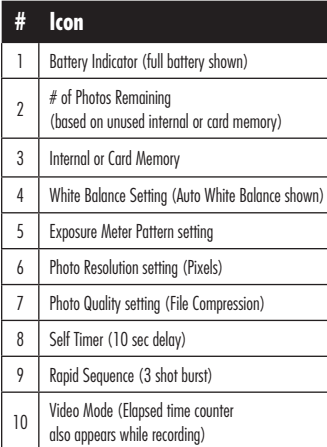

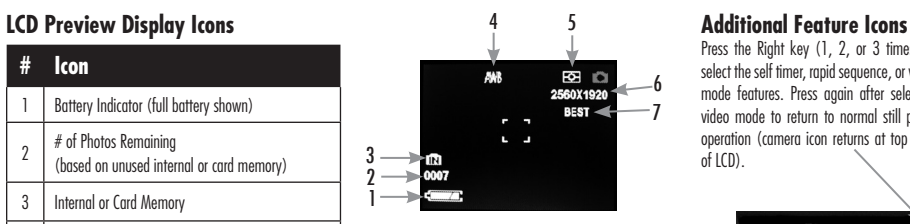

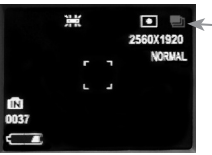

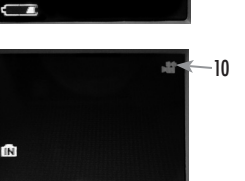

Press the Right key (1, 2, or 3 times) to select the self timer, rapid sequence, or video mode features. Press again after selecting video mode to return to normal still photo operation (camera icon returns at top right of LCD).

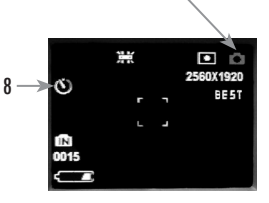

#### **TWO-YEAR LIMITED WARRANTY**

Your Bushnell® product is warranted to be free of defects in materials and workmanship for two years after the date of purchase. In the event of a defect under this warranty, we will, at our option, repair or replace the product, provided that you return the product postage prepaid. This warranty does not cover damages caused by misuse, improper handling, installation, or maintenance provided by someone other than a Bushnell Authorized Service Department.

Any return made under this warranty must be accompanied by the items listed below:

- 1) A check/money order in the amount of \$10.00 to cover the cost of postage and handling
- 2) Name and address for product return
- 3) An explanation of the defect
- 4) Proof of Date Purchased

5) Product should be well packed in a sturdy outside shipping carton, to prevent damage in transit, with return postage prepaid to the address listed below:

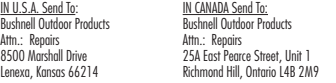

For products purchased outside the United States or Canada please contact your local dealer for applicable warranty information. In Europe you may also contact Bushnell at:

 Bushnell Germany GmbH European Service Centre Mathias-Brüggen-Str. 80 D-50827 Köln GERMANY Tel: +49 221 995568-0 Fax: +49 221 995568-20

This warranty gives you specific legal rights. You may have other rights which vary from country to country. ©2009 Bushnell Outdoor Products

#### **FCC COMPLIANCE STATEMENT:**

This equipment has been tested and found to comply with the limits for a Class B digital device, pursuant to part 15 of the FCC Rules. These limits are designed to provide reasonable protection against harmful interference in a residential installation.

Operation is subject to the following two conditions: (1) This device may not cause harmful interference, and (2) this device must accept any interference received, including interference that may cause undesired operation.

This equipment generates, uses and can radiate radio frequency energy and, if not installed and used in accordance with the instructions, may cause harmful interference to radio communications. However, there is no guarantee that interference will not occur in a particular installation. If this equipment does cause harmful interference to radio or television reception, which can be determined by turning the equipment off and on, the user is encouraged to try to correct the interference by one or more of the following measures:

· Reorient or relocate the receiving antenna.

- · Increase the separation between the equipment and receiver.
- · Connect the equipment into an outlet on a circuit different from that to which the receiver is connected.
- · Consult the dealer or an experienced radio/TV technician for help.

The device does not contain any user-serviceable parts. Repairs should only be made by an Authorized Bushnell repair center. Unauthorized repairs or modifications could result in permanent damage to the equipment, and will void your warranty and your authority to operate this device under Part 15 regulations.

The shielded interface cable which is provided must be used with the equipment in order to comply with the limits for a digital device pursuant to Subpart B of Part 15 of FCC Rules.

Specifications and designs are subject to change without any notice or obligation on the part of the manufacturer.

7

### **Guide pour l'appareil photo et les différentes parties des jumelles**

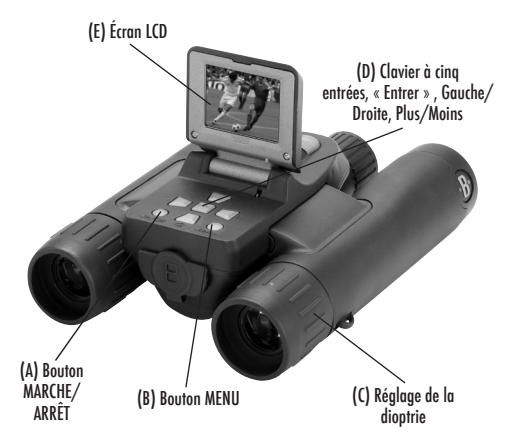

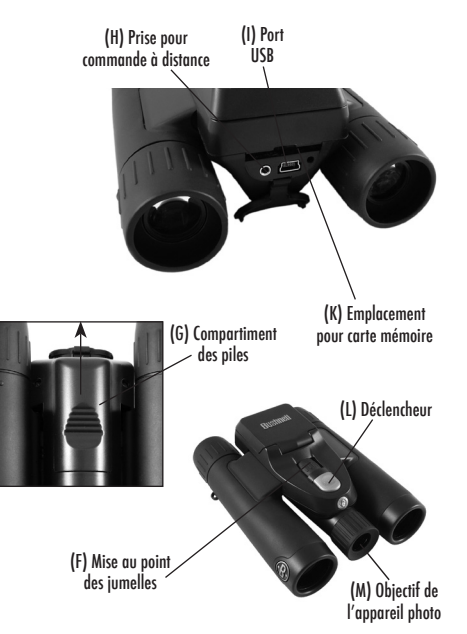

## **GUIDE D'UTILISATION RAPIDE: JUMELLES SYNCFOCUS™ INSTANT REPLAY DE BUSHNELL FRANÇAIS**

- 1) Les jumelles SyncFocus sont alimentées par deux piles AAA (qui ne sont pas comprises). Placez les piles dans le compartiment (G), en tenant compte des marques indiquant la polarité qui se trouvent à l'intérieur. Un indicateur de charge en bas et à gauche de l'écran indique le niveau des piles.
- 2) Insérez une carte mémoire SD dans l'emplacement prévu à cet effet (K) si vous désirez plus de capacité de stockage. Insérez la carte mémoire jusqu'à ce que vous entendiez un déclic. Vous pouvez utiliser des cartes mémoires SD (et non pas des cartes MMC) pouvant avoir jusqu'à 2 GB de capacité. *REMARQUE: Si la carte que vous désirez insérer a été auparavant utilisée dans d'autres appareils, il est nécessaire de la formater avant de prendre des photos. Appuyez sur le bouton ENTRER*  (D) pour entrer dans le mode Play, puis appuyez sur le bouton MENU (B). Appuyez une fois sur la touche Moins (D) pour choisir « Format », puis appuyez sur ENTRER. Veuillez remarquer *l'avertissement que cette action effacera tous les fichiers – assurez-vous d'avoir gardé une copie de tous les fichiers que vous désirez conserver. Appuyez sur la touche Plus (D) pour choisir « OK », puis appuyez sur ENTRER pour formater la carte mémoire.*
- 3) Levez l'écran LCD (E), et appuyez brièvement sur le bouton MARCHE/ARRÊT (A). L'appareil photo s'éteindra automatiquement de lui-même s'il reste inactif pendant deux minutes (ceci peut être changé en utilisant l'option « Arrêt auto » dans le menu de configuration).
- 4) La fonction insertion Date/Heure est employée par défaut. Pour configurer la date, appuyez sur le bouton MENU. Trouvez « Configuration Horloge » en utilisant la touche Moins et appuyez sur ENTRER. À présent, configurez l'année, le mois, la date, l'heure et les minutes (dans cet ordre, de droite à gauche), en utilisant les touches Plus/Moins pour effectuer les changements, et la touche Droite pour aller au choix suivant. Une fois que la date et l'heure sont configurées, appuyez sur le bouton ENTRER. Utilisez « Tampon Date » pour indiquer vos préférences (mois en premier, année en premier, ou annuler). Appuyez sur Entrer puis sur le menu SORTIE pour retourner à l'écran précédent. Reconfigurez la date/l'heure si vous remplacez les piles.
- 5) Tenez l'appareil photo fermement à deux mains et appuyez sur le DÉCLENCHEUR (L) pour prendre une photo. Si vous utilisez un tripode, vous pouvez éviter les effets des vibrations de l'appareil photo en branchant le déclencheur à distance fourni avec l'appareil dans la prise qui se trouve à côté de l'emplacement pour carte mémoire SD plutôt que d'utiliser le DÉCLENCHEUR pour prendre des photos.

6) Pour prendre une vidéo, appuyez trois fois sur la touche Droite (D) jusqu'à ce que l'icône représentant une caméra rouge apparaisse en haut et à droite de l'écran (voir – « Icônes de l'écran LCD de prévisualisation » - No. 10). Vous pouvez maintenant prendre une vidéo à tout moment en appuyant sur le DÉCLENCHEUR. Pour arrêter d'enregistrer la vidéo, appuyez encore une fois sur DÉCLENCHEUR. Par défaut, les vidéos sont enregistrées comme des séquences vidéo continues pendant 15 secondes (« instant replay »). Pour changer ceci, appuyez sur Menu – le premier choix est « Résolution ». Appuyez sur ENTRER, puis sélectionnez « Taille de la vidéo ». Utilisez le bouton Plus/Moins pour sélectionner une combinaison différente pour la résolution et le nombre d'images pour la vidéo (ce qui détermine la longueur de la séquence vidéo continue – 8, 15, 30 ou 60 secondes). Vous avez également la possibilité de choisir une configuration « Norme » pour la vidéo si vous préférez prendre des clips vidéo standards, au lieu de défilements en continu qui se réenregistrent (se rafraîchissent) automatiquement.

#### Pour plus de détails concernant l'utilisation des options de résolution pour les photos et les vidéos et autres choix de menu, veuillez lire le manuel de mode d'emploi complet, disponible en ligne à : http://www.bushnell.com/customer\_service/manuals.cfm

- 7) Pour revoir ou visionner une photo ou une vidéo, appuyez sur le bouton ENTRER. Vous verrez alors la photo ou la vidéo la plus récente. Pour revoir les photos ou les vidéos une à la fois, appuyez sur la touche Gauche. Pour visualiser une vidéo, appuyez sur le DÉCLENCHEUR (appuyez une fois de plus pour arrêter la visualisation). Pour effacer les photos/vidéos, appuyez sur MENU. Choisissez Effacer Un (seulement la photo/vidéo que vous pouvez voir en ce moment sur l'écran) en appuyant sur ENTRER, puis sur le bouton Plus pour choisir « OK », et appuyez sur ENTRER pour effacer le fichier. Si vous désirez effacer toutes les photos/vidéos, utilisez le choix de menu Format comme il a été décrit plus haut.
- 8) Pour télécharger des photos/vidéos sur votre PC, branchez le câble USB des jumelles SyncFocus sur votre ordinateur. Les jumelles SyncFocus seront reconnues comme un « Stockage de masse USB » dans la liste « Mon ordinateur » (sur les Macs, une icône apparaîtra sur votre bureau). Les fichiers photo se trouvent dans le dossier « DCIM » sur ce « Disque détachable ». Copiez les fichiers sur votre disque dur (glissez-posez ou utilisez l'option « copier les fichiers »), puis débranchez l'appareil photo. Sur les ordinateurs Mac, glissez-posez le « disque » qui apparaît sur votre bureau, lorsque l'appareil photo est branché, dans la Corbeille pour l'« éjecter » avant de le débrancher). Il est possible d'éditer les fichiers au standard jpg des jumelles SyncFocus avec n'importe quel logiciel photo de votre choix.

REMARQUE: Si vous n'utilisez pas de carte mémoire SD avec les jumelles SyncFocus, assurez-vous de télécharger tous les fichiers de sa mémoire interne avant de changer les piles et avant de ranger l'appareil photo pendant une longue période. Si vous utilisez une carte mémoire SD, il est également possible de télécharger vos photos en enlevant la carte et en utilisant n'importe quel *lecteur de carte USB doté d'un emplacement pour SD.*

Votre appareil photo SyncFocus est livré déjà réglé sur haute résolution et haute qualité, et il n'est nécessaire de changer aucun des paramètres pour obtenir de bons résultats. Cependant, de nombreuses fonctionnalités et options sont disponibles pour augmenter encore le plaisir que vous aurez d'utiliser votre appareil photo. Pour de plus amples renseignements à ce sujet, veuillez vous référer au manuel de mode d'emploi complet, disponible en ligne à: http://www.bushnell.com/customer\_service/manuals.cfm

#### **Réglage de l'écartement interpupillaire des jumelles**

La distance entre les deux yeux, également appelée « écartement interpupillaire », varie d'une personne à l'autre. Pour régler l'écartement interpupilaire à votre propre morphologie: Placez les jumelles en position d'observation normale en les tenant fermement de chaque côté. Rapprochez les lunettes ou éloignez-les l'une de l'autre (Fig.1) jusqu'à ce que vous puissiez voir un seul champ circulaire. Remettez toujours vos jumelles sur cette position avant de les utiliser.

#### **Oculaires**

Les jumelles SyncFocus sont pourvues d'œilletons réglables conçus pour votre confort et pour éliminer toute lumière parasite. Si vous portez des lunettes, baissez les œilletons. Ceci rapprochera vos yeux des lentilles des jumelles pour que vous puissiez voir l'image entière sans qu'elle soit coupée.

### **Réglages de la double dioptrie des œilletons**

En premier lieu, regarder uniquement dans le côté gauche des jumelles – vous verrez un anneau noir (réticule) au centre. Faites tourner l'œilleton gauche (réglage de la dioptrie) jusqu'à ce que ce réticule soit aussi net que possible. Ensuite, regardez dans le côté gauche uniquement un objet distant et réglez la molette centrale de mise au point jusqu'à ce qu'il apparaisse aussi net que possible pour votre œil gauche. Ensuite, regardez le même obiet seulement avec le côté droit des jumelles et faites tourner l'œilleton de droite (réglage de la dioptrie) jusqu'à ce qu'il apparaisse

net pour votre œil droit (ne touchez pas la molette centrale de mise au point en faisant ceci). Une fois le réglage effectué, notez le chiffre à gauche et à droite des tubes des jumelles avec lequel est alignée la marque de l'index sur chacun des œilletons. Une fois les œilletons réglés dans ces positions, vous devriez pouvoir obtenir des photos/vidéos nettes d'un sujet à n'importe quelle distance lorsque vous regardez dans les jumelles et réglez le bouton de mise au point central (ne rajustez pas les réglages de la dioptrie des œilletons), sans devoir relever ou regarder l'écran LCD. Réglez la mise au point normalement et tirez une photo ou enregistrez une vidéo.

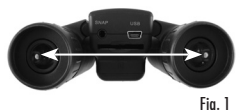

**Un manuel de mode d'emploi complet est disponible à: http://www.bushnell.com/customer\_service/ manuals.cfm**

### **Icône de l'écran LCD de prévisualisation**

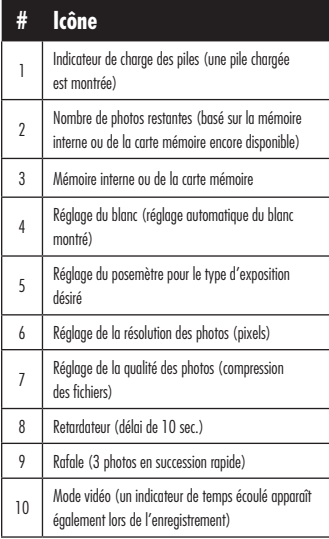

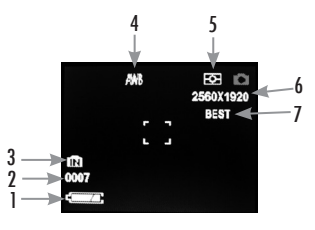

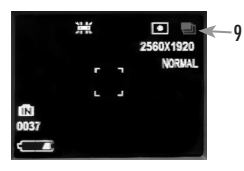

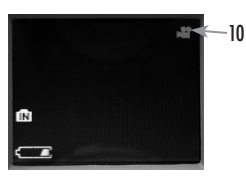

### **Icônes des fonctions additionnelles**

Appuyez sur la touche Droite (1, 2 ou 3 fois) pour choisir les fonctions retardateur, rafale ou mode vidéo. Appuyez encore une fois après avoir choisi le mode vidéo pour retourner à la fonction photo normale (l'icône caméra retourne en haut et à droite de l'écran LCD).

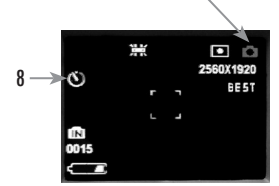

#### **GARANTIE LIMITÉE DE DEUX ANS**

Votre produit Bushnell® est garanti exempt de défauts de matériaux et de fabrication pendant deux ans après la date d'achat. Au cas où un défaut apparaîtrait sous cette garantie, nous nous réservons l'option de réparer ou de remplacer le produit, à condition de nous le renvoyer en port payé. La présente garantie ne couvre pas les dommages causés par une utilisation, une manipulation, une installation incorrecte(s) ou un entretien incorrect ou fourni par quelqu'un d'autre qu'un centre de réparation agréé par Bushnell.

Tout retour effectué dans le cadre de la présente garantie doit être accompagné des articles indiqués ci-dessous :

- 1) Un chèque ou mandat d'une somme de 10,00 \$ US pour couvrir les frais d'envoi et de manutention
- 2) Le nom et l'adresse pour le retour du produit
- 3) Une description du défaut constaté
- 4) La preuve de la date d'achat
- 5) Le produit doit être emballé soigneusement, dans un carton d'expédition solide, pour éviter qu'il ne soit endommagé durant le transport ; envoyez-le en port payé, à l'adresse indiquée ci-dessous :

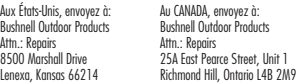

Pour les produits achetés en dehors des États-Unis et du Canada, veuillez contacter votre distributeur local pour tous renseignements concernant la garantie. En Europe, vous pouvez aussi contacter Bushnell au:

 Bushnell Germany GmbH European Service Centre Mathias-Brüggen-Str. 80 D-50827 Köln **GERMANY** Tel: +49 221 995568-0 Fax: +49 221 995568-20

La présente garantie vous donne des droits légaux spécifiques. Vous pouvez avoir d'autres droits qui varient selon les pays. ©2009 Bushnell Outdoor Products

#### **REMARQUE RELATIVE À LA FCC (COMMISSION FÉDÉRALE DES TÉLÉCOMMUNICATIONS):**

Ce matériel a été testé et s'est révélé être conforme aux limites d'un dispositif numérique de classe B, conformément à la section 15 de la réglementation FCC. Ces limites ont été établies pour assurer une protection raisonnable contre les parasites nuisibles dans les immeubles résidentiels. Ce matériel produit, utilise et peut émettre de l'énergie radiofréquence ; en conséquence, s'il n'est pas installé et utilisé en conformité avec les instructions, il risque de provoquer des parasites nuisibles aux communications radio. Toutefois, il n'est pas garanti que des parasites ne se produiront pas dans une installation particulière. Si ce matériel causait des parasites nuisibles à la réception radio ou télévision, qui peuvent être déterminés en mettant le matériel hors tension puis sous tension, l'utilisateur peut essayer de remédier au problème en appliquant l'une ou plusieurs des mesures suivantes:

- · Réorienter ou déplacer l'antenne de réception.
- · Augmenter la distance séparant le matériel du récepteur.
- · Connecter le matériel à une prise de courant ou à un circuit différent(e) de celui (celle) auquel (à laquelle) le récepteur est relié.
- · Consulter le concessionnaire ou un technicien radio/TV expérimenté.

Le câble d'interface blindé doit être utilisé avec le matériel afin d'être conforme aux limites d'un dispositif numérique, conformément à la sous-section B de la section 15 de la réglementation FCC.

Les spécifications et conceptions sont sujettes à modification sans préavis ni obligation de la part du fabricant.

Les caractéristiques et la conception sont susceptibles de changer sans préavis ou obligation de la part du fabricant.

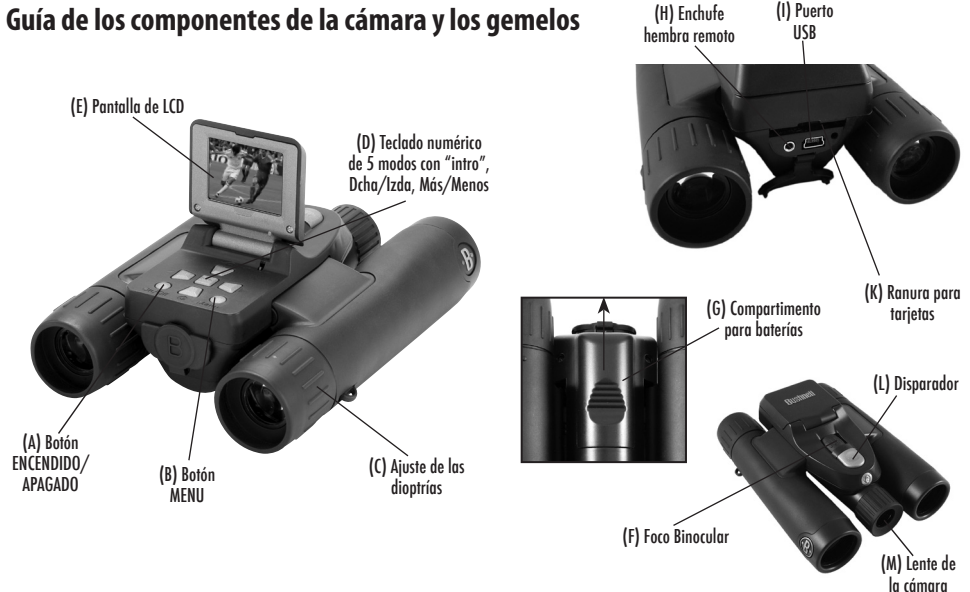

#### 14

## **GUÍA RÁPIDA: SYNCFOCUS™ BUSHNELL de REPETICIÓN INSTANTÁNEA ESPAÑOL**

- 1) La cámara SyncFocus funciona con dos baterías AAA (no incluidas). Coloque las baterías en el compartimiento (G) respetando las marcas de polaridad del interior. Un medidor de corriente de la esquina izquierda de abajo de la pantalla indica el estado de las baterías.
- 2) Inserte una tarjeta SD en la ranura (K) si desea una mayor capacidad. La tarjeta se encajará en su sitio. Puede utilizar tarjetas SD (no MMC) con capacidad hasta 2 GB. *NOTA: Si la tarjeta que ha insertado ha sido usada previamente en otros aparatos, formatéela antes de hacer fotos. Presione el botón Enter (D) para el modo Play, después presione el Botón*  MENU (B). Presione la teda Minus (D) una vez para seleccionar el "Formato", luego presione Enter. Nótese que esto borrará todos los archivos – aseaúrese de haber auardado *cualquier archivo que quiera salvar.*
- 3) Levante la pantalle LCD (E), y presione el botón ENCENDIDO/APAGADO (A) brevemente. La cámara se apagará automáticamente después de dos minutos de inactividad. (Esto puede cambiarse usando la opción "Auto Off" en el menu Ajustes).
- 4) Se muestran la hora y la fecha por defecto. Para ajustar la hora, presione el botón Menu busque "Clock Set" usando la tecla Minus y presione Enter. Ajuste el año, mes, fecha, hora y minuto (de izquierda a derecha) usando los botones Más/Menos para hacer cambios y el botón Derecho para pasar al siguiente item. Una vez que la fecha y la hora están establecidos, presione el botón Enter. Use "Date Stamp" para ajustar sus preferencias (el mes o el año primero, o apagado). Presione Enter, después el menu exit para volver a las pantallas anteriores. Restablezca la fecha/hora si sustituye las baterías.
- 5) Para hacer una foto sujete la cámara con las dos manos y apriete el DISPARADOR (L). Cuando use un trípode, puede evitar los efectos del movimiento de la cámara enchufando el cable del disparador remoto incluido, en la entrada junto a la ranura de la tarjeta SD en lugar de presionar el disparador directamente.
- 6) Para grabar un video, presione la tecla Derecha (D) tres veces hasta que el icono rojo de la cámara de video aparece en la parte de arriba de la derecha de la pantalla ("Vea Iconos de Muestra LCD" nº 10). Después puede empezar a grabar el vídeo presionando el disparador. Para parar la grabación, presione el disparador de nuevo. Por defecto, los videos se graban por bucles de 15 segundos (repetición instantánea). Para cambiar esto, presione Menu- el primer item es "Resolución". Presione Enter, después seleccione "Video Size". Use los botones Más/menos para seleccionar una resolución diferente de video y combinación de ratio (que determina la duración del bucle-8, 15, 30 o 60 segundos). También tiene la opción de seleccionar un ajuste de video "Norm" si prefiere grabar videos estándar, en lugar de bucles que re-graban (actualizan) automáticamente.

Para más detalles sobre cómo usar las opciones de video y cámara y otros ajustes del menu, lea el manual de instrucciones completo, disponible en internet en:

#### http://www.bushnell.com/customer\_service/manuals.cfm

- 7) Para revisar o volver a tomar una foto o grabar un vídeo, presione el botón Enter. Verá la foto o vídeo más reciente. Para revisar fotos o videos de uno en uno, presione la tecla Izquierda. Para ver un video de nuevo, presione el disparador (presiónelo de nuevo para pararlo). Para borrar fotos/vídeos, presione Menu. Seleccione Delete One (sólo la foto o el vídeo que se muestran en el momento) presionando Enter, después el botón Más para seleccionar "OK" y presione Enter para borrar el archivo. Si desea borrar fotos/vídeos, use la opción del menu Formato como se ha descrito más arriba.
- 8) Para descargar vídeos/fotos a su PC, conecte el cable USB desde el SyncFocus a su ordenador. El SyncFocus será reconocido como un dispositivo de "USB de Almacenamiento Masivo" y aparecerá como "disco extraíble" en la lista de "My Computer" (en Mac, aparecerá un icono en su escritorio). Los ficheros de las fotos están en la carpeta "CCIM" en este "disco extraible". Copie los archivos a su disco duro (arrastre o use la opción "copiar archivos") después desconecte la cámara. En ordenadores Mac, arrastre el "disco" que apareció en el escritorio al conectar la cámara hacia su Papelera para "expulsarlo" antes de desconectar.) 4) Los archivos jpg estándar de SyncFocus pueden editarse con cualquier software fotográfico que desee usar.

*NOTA: Si no está usando la tarjeta SD en el SyncFocus, asegúrese de descargar todos los archivos de la memoria interna antes de cambiar las baterías y antes de almacenar la cámara durante un período largo de tiempo. Si utiliza una tarjeta SD, también puede descargar las fotos sacando la tarjeta y utilizando cualquier lector de tarjetas USB con una ranura SD.*

Su cámara SyncFocus está ajustada para una gran resolución y calidad y no es necesario cambiar ningún ajuste para obtener buenos resultados. Sin embargo, se proporcionan muchas características y opciones para aumentar la capacidad de la cámara. Para más información sobre estas, porfavor, consulte el manual completo de instrucciones, disponible en internet en : http://www.bushnell.com/customer\_service/manuals.cfm

#### **Ajuste de la IPD de los gemelos**

La distancia entre los ojos, llamada "distancia interpupilar" (IPD por sus siglas en inglés), varía de una persona a otra. Para ajustar la bisagra a su IPD personal: Sujete los gemelos en la posición de observación normal, con un firme agarre en ambos lados. Mueva los cañones acercándolos o alejándolos (fig. 1) hasta que vea un único campo circular. Resetee siempre sus gemelos a esta posición antes de usarlos.

### **Oculares**

Sus gemelos SyncFocus incorporan oculares de goma retraíbles diseñados para su comodidad y para excluir la luz externa. Si lleva gafas, retraiga los oculares. Así sus ojos quedarán más cerca de los objetivos de los gemelos de forma que pueda ver toda la imagen sin cortes.

#### **Ajustando la dioptría del Ocular Dual**

Primero, mire sólo a través de la parte izquierda del binocular- verá un anillo negro (retícula) en el centro. Gire el ocular izquierdo (ajuste de dioptría) hasta que esta retícula aparece lo más nítida posible. Después, mire a través de la parte izquierda sólo a un objeto en la distancia y ajuste la rueda central del enfoque hasta que aparezca lo más nítido posible. Después, mire al mismo objeto a través del lado derecho del binocular y gire el ocular derecho (ajuste de dioptrías) hasta que aparezca nítido por su lado derecho (no toque la rueda

central del enfoque mientras hace esto). Una vez ajustado, anote el número de los binoculares derecho e izquierdo que marcan los índices en cada ocular. Con los oculares en estas posiciones, debería ser capaz de conseguir fotos y vídeos nítidos de cualquier objeto a cualquier distancia mientras mira por el binocular y ajusta la rueda central (no reajuste el ocular de dioptrías) sin la necesidad de mirar la pantalla LCD. Enfoque normalmente y haga la foto o el vídeo.

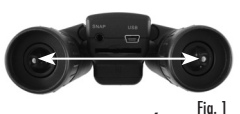

**El manual de instrucciones completo está disponible en: http://www.bushnell.com/customer\_service/ manuals.cfm**

#### **Muestras de los iconos en la LCD**

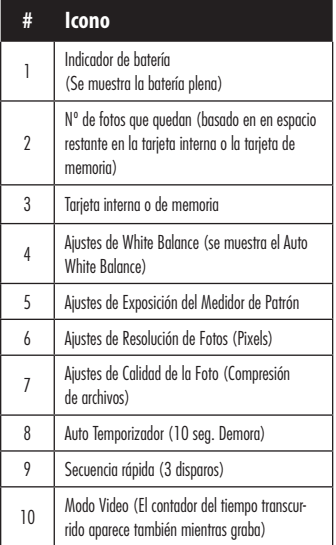

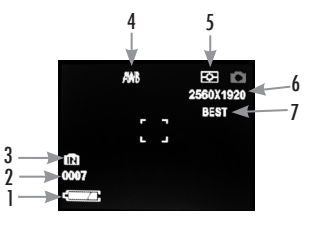

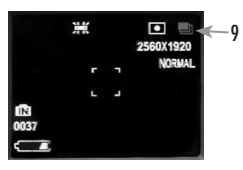

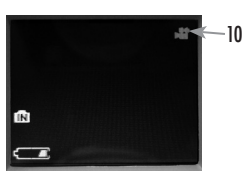

### **Iconos Adicionales**

Presione la clave derecha (1, 2, 3 veces) para seleccionar el auto temporizador, secuencia rápida o modo vídeo. Presione otra vez después de seleccionar el modo vídeo para volver a la operativa de foto normal (el icono de la cámara vuelve a la parte alta derecha de la LCD).

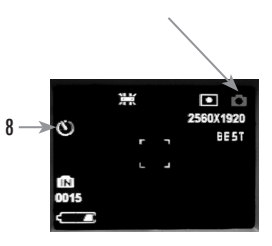

#### **GARANTÍA LIMITADA DE DOS AÑOS**

Su producto Bushnell está garantizado contra defectos de materiales y fabricación durante dos años después de la fecha de compra. En caso de defectos bajo esta garantía, nosotros, a nuestra opción, repararemos o sustituiremos el producto siempre que lo devuelva con portes pagados. Esta garantía no cubre defectos causados por el uso indebido, ni por un manejo, instalación o mantenimiento realizados por alguien que no sea un departamento de servicio autorizado de Bushnell.

Cualquier envío que se haga bajo esta garantía deberá ir acompañado por lo siguiente:

- 1) Un cheque/giro postal por la cantidad de 10 dólares para cubrir los gastos postales y de manejo
- 2) Nombre y dirección donde quiere que se le envíe el producto
- 3) Una explicación del defecto
- 4) Una prueba de la fecha de compra
- 5) El producto debe empaquetarse bien en una caja resistente para evitar que se dañe durante el transporte, con los portes prepagados a la direcciÛn que se muestra a continuación:

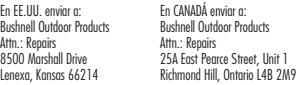

En el caso de productos comprados fuera de Estados Unidos o Canadá, póngase en contacto con su distribuidor local para que le den la información pertinente sobre la garantía. En Europa también puede ponerse en contacto con Bushnell en:

 Bushnell Germany GmbH European Service Centre Mathias-Brüggen-Str. 80 D-50827 Köln **CERMANY** Tel: +49 221 995568-0 Fax: +49 221 995568-20

Esta garantía le ofrece derechos legales específicos. Puede que tenga otros derechos que varían de un país a otro. ©2009 Bushnell Outdoor Products

Windows es una marca comercial registrada de Microsoft Corporation en Estados Unidos y otros países. Mac y Mac OS son marcas registradas de Apple Inc., registradas en EE.UU. y otros países.

#### **NOTA DE LA FCC:**

Este equipo ha sido sometido a pruebas y cumple con los límites establecidos para un aparato digital de Clase B, de acuerdo con la Parte 15 del Reglamento de la FCC. Estos límites están diseñados para proporcionar protección razonable contra interferencias perjudiciales en una instalación residencial. Este equipo genera, emplea y puede irradiar energía de radiofrecuencia y, si no se instalada y utiliza de acuerdo con las instrucciones, puede causar interferencia perjudicial a las radiocomunicaciones. Sin embargo, no garantizamos que no ocurrirán interferencias en una instalación en particular. Si este equipo causa interferencias perjudiciales a la recepción radial o televisiva, situación que puede determinarse apagando y encendiendo el equipo, se sugiere al usuario que trate de corregir tal interferencia mediante uno o más de las siguientes medidas:

- · Reorientar o relocalizar la antena receptora.
- · Incrementar la separación entre el equipo y el receptor.
- · Conectar el equipo a un tomacorriente en un circuito diferente al que está conectado el receptor.
- · Consultar con el concesionario o un técnico experimentado en radio/ televisión solicitándole asistencia.

Con este equipo se debe usar un cable de interfaz blindado para cumplir con los límites para un aparato digital de acuerdo con la Subparte B de la Parte 15 del Reglamento de la FCC.

Las especificaciones y diseños están sujetos a cambios sin ningún aviso u obligación por parte del fabricante.

Las especificaciones y diseños están sujetos a cambios sin aviso previo ni obligación por parte del fabricante.

## **Teileführer für Kameras und Ferngläser** (H) Fernbedienungsanschlussbuchse (I) USB-Anschluss

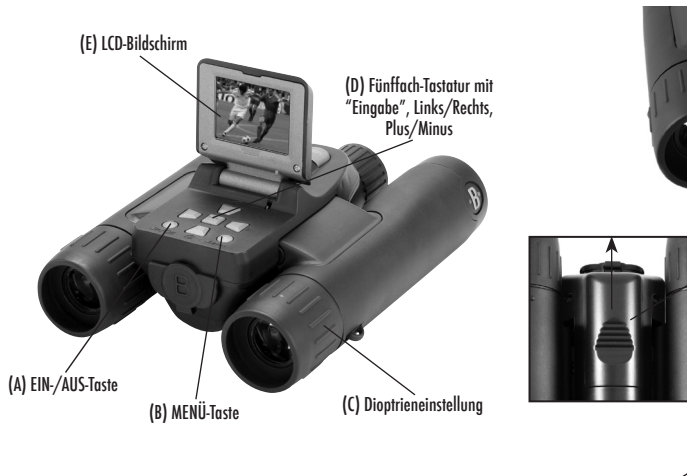

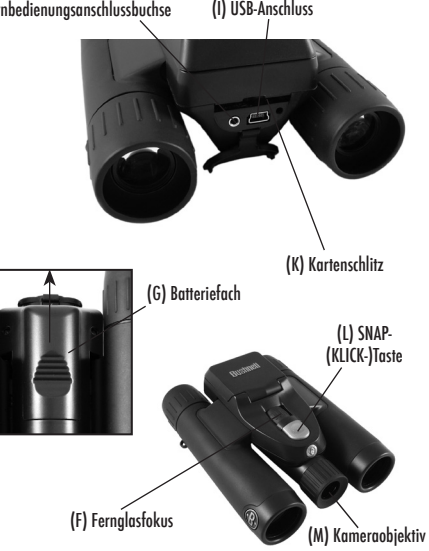

## **KURZANLEITUNG: BUSHNELL SYNCFOCUS™ SOFORTIGES RÜCKSPIELEN DEUTSCH**

- 1) Die SyncFocus wird von zwei AAA-Batterien angetrieben (nicht enthalten). Batterien in das Fach (G) einlegen; dazu die Polaritätsmarkierungen an der Innenseite beachten. Ein Leistungsmesser in der linken unteren Ecke links zeigt den Batteriezustand an.
- 2) Eine SD-Karte in den Schlitz (K) stecken, wenn mehr Speicherkapazität gewünscht wird. Die Karte schnappt am vorgesehenen Platz ein. Sie können SD-Karten (keine MMC-Karten) mit bis zu 2 GB Kapazität verwenden.

*HINWEIS: Wenn die Karte, die Sie einstecken, vorher in anderen Geräten verwendet wurde, formatieren Sie sie, bevor Sie Fotos machen. Die Eingabe-Taste* (D) *drücken, um den Spiel-Modus*  einzugeben, dann die Menü-Taste (B) drücken. Die Minus-Taste (D) einmal drücken, um "Format" zu wählen; dann "Eingabe" drücken. Beachten Sie den Warnhinweis, dass dies alle *Dateien löscht – gehen Sie sicher, dass Sie von allen Dateien, die Sie bewahren wollen, eine Sicherheitskopie gemacht haben. Die Plus-Taste* (D) drücken, um *"OK"* zu wählen, dann "Eingabe" drücken, um die Karte zu formatieren.

- 3) Den LCD-Bildschirm (E) hochstellen und dann kurz die EIN-/AUS-Taste (A) drücken. Die Kamera schaltet nach 2 Minuten ohne Aktivitäten automatisch ab (dies kann durch Verwenden der "Auto Aus"-Option in Einrichtmenü geändert werden).
- 4) Die Datum-/Zeitaufdruckfunktion wird automatisch eingeschaltet. Zum Einstellen des Datums die MENÜ-Taste drücken. Mit der Minus-Taste "Uhr stellen" finden und "Eingabe" drücken. Jetzt Jahr, Monat, Tag, Stunde und Minute (in der Reihenfolge von links nach rechts) einstellen und dazu die "Plus-/Minus"-Tasten für Änderungen benutzen, und die "Rechts"-Taste, um zum nächsten Posten zu gehen. Sobald Datum & Zeit eingestellt sind, die "Eingabe"-Taste drücken. "Datumsstempel" benutzen, um Ihren Vorzug einzustellen (Monat zuerst, Jahr zuerst oder aus). "Eingabe" drücken, dann "Menü verlassen", um zur Vorschauanzeige zurückzukehren. Stellen Sie Datum/Zeit neu ein, wenn Sie die Batterien auswechseln.
- 5) Die Kamera mit beiden Händen ruhig halten und die SNAP-Taste (L) drücken, um ein Standfoto aufzunehmen. Bei Verwendung eines Stativs können Sie dazu beitragen, die Auswirkungen des Kameraverwackelns zu vermeiden, indem Sie das mitgelieferte Fernauslösekabel in die Buchse neben dem SD-Kartenschlitz stecken statt die SNAP-Taste für Aufnahmen zu verwenden.

6) Für Videoaufnahmen die "Rechts"-Taste (D) dreimal drücken, bis das rote Filmkamerasymbol in der rechten oberen Ecke des Bildschirms erscheint (siehe "LCD-Vorschauanzeigesymbole" - #10). Sie können dann jederzeit durch Drücken der SNAP-Taste beginnen, Videoaufnehmen zu machen. Um die Videoaufnahme zu stoppen, erneut die SNAP-Taste drücken. Videos werden standardmäßig als eine 15 Sekunden-Schleife ("sofortiges Rückspiel") aufgenommen. Um dies zu ändern, "Menü" drücken - der erste Posten ist "Auflösung". "Eingabe" drücken, dann "Video-Größe" wählen. Die "Plus-/Minus"-Tasten verwenden, um eine andere Kombination von Video-Auflösung und Bildfolgefrequenz zu wählen (dies bestimmt die Schleifenlänge - 8, 15, 30 oder 60 Sekunden). Sie haben auch die Option, eine "Norm"-Videoeinstellung zu wählen, wenn Sie bevorzugen, Standard-Videoclips aufzunehmen anstelle der Schleifen, die automatisch erneut aufnehmen (auffrischen).

#### Für weitere Details über die Optionen für Standaufnahmen und Videoauflösung und sonstige Menüeinstellungen lesen Sie bitte die komplette Gebrauchsanweisung, die online verfügbar ist bei: http://www.bushnell.com/customer\_service/manuals.cfm

- 7) Um ein Standfoto oder ein Video zu prüfen oder abzuspielen, die "Eingabe"-Taste drücken. Sie sehen dann das letzte Standfoto oder Video. Um nacheinander frühere Fotos oder Videos zu betrachten, die "Links"-Taste drücken. Um ein Video abzuspielen, die SNAP-Taste drücken (nochmals drücken, um das Rückspielen zu stoppen). MENÜ drücken, um Fotos/Videos zu löschen. Durch Drücken von "Eingabe" "Eins löschen" wählen (nur das derzeit angezeigte Foto/Video), dann die "Plus"-Taste drücken, um "OK" zu wählen, und dann "Eingabe" drücken, um die Datei zu löschen. Wenn Sie alle Fotos/Videos löschen möchten, die Menüoption "Format" verwenden, wie früher beschrieben.
- 8) Um Fotos/Videos auf Ihren PC herunterzuladen, das USB-Kabel von der SyncFocus an Ihren Computer anschließen. SyncFocus wird als ein Standard-"USB-Massenspeicher" erkannt und erscheint als "Entfernbares Laufwerk" unter der "Arbeitsplatz"-Liste (bei Macs erscheint ein Symbol auf Ihrem Desktop). Die Fotodateien befinden sich im "DCIM"- Ordner auf diesem "Entfernbaren Laufwerk". Kopieren Sie die Dateien auf Ihre Festplatte (ziehen oder die Option "Dateien kopieren" verwenden); dann die Kamera abtrennen. Bei Mac-Computern das "Laufwerk", das auf Ihrem Desktop erschien, als die Kamera angeschlossen wurde, in den Papierkorb ziehen, um es vor dem Trennen "auszuwerfen". Die jpg-Standarddateien von SyncFocus können mit jeder Fotosoftware Ihrer Wahl bearbeitet werden.

*HINWEIS: Wenn Sie in der SyncFocus keine SD-Karte verwenden, laden Sie auf jeden Fall alle Dateien vom internen Speicher der Kamera herunter, bevor Sie Batterien wechseln oder die Kamera für längere Zeit lagern. Wenn Sie eine SD-Karte benutzen, können Fotos auch heruntergeladen werden, indem Sie die SD-Karte entfernen und einen USB-Kartenleser mit einem SD-Schlitz verwenden.*

Ihre SyncFocus-Kamera ist bereits für hohe Auflösung und Qualität eingestellt, wenn Sie sie aus der Verpackung entnehmen, und es ist nicht notwendig, irgendeine der Einstellungen zu ändern, um gute Ergebnisse zu erhalten. Es werden jedoch viele Funktionen und Optionen angeboten, um die Freude an Ihrer Kamera zu steigern. Weitere Informationen darüber finden Sie in der kompletten Gebrauchsanweisung, die online verfügbar ist bei: http://www.bushnell.com/customer\_ service/manuals.cfm

#### **Fernglas auf Pupillendistanz einstellen**

Der Abstand zwischen den Augen wird als "Pupillendistanz" bezeichnet und ist von Mensch zu Mensch unterschiedlich. Das Gelenk auf Ihre persönliche Pupillendistanz einstellen: Das Fernglas in der normalen Betrachtungsposition halten und dabei jede Seite gut festhalten. Bewegen Sie die Fernglashälften zueinander hin oder voneinander weg (Abb. 1), bis Sie ein einziges kreisförmiges Feld erkennen. Stellen Sie das Fernglas vor jedem Gebrauch auf diese Position ein.

### **Augenmuscheln**

Das SyncFocus-Fernglas ist mit umstülpbaren Augenmuscheln aus Gummi ausgestattet, die für Ihren Komfort und zum Abschirmen störenden Lichts vorgesehen sind. Wenn Sie eine Brille tragen, rollen Sie die Augenmuscheln herunter. Das bringt Ihre Augen dichter an das Fernglasobjektiv, so dass Sie das gesamte Bild ohne irgendwelche Abschneidungen sehen.

#### **Einstellen der Okular-Doppeldioptereinstellungen**

Zuerst nur durch die linke Seite des Fernglases blicken - Sie sehen einen schwarzen Ring (Fadenkreuz) im Zentrum. Drehen Sie die linke Augenmuschel (Dioptereinstellung), bis dieses Fadenkreuz zu scharf wie möglich erscheint. Dann nur durch die linke Seite auf ein entferntes Objekt blicken und den Mittelfokussierknopf justieren, bis das Objekt Ihrem linken Auge so scharf wie möglich erscheint. Blicken Sie dann nur durch die rechte Seite des Fernglases auf das gleiche Objekt und drehen Sie die rechte Augenmuschel (Dioptereinstellung), bis

das Objekt Ihrem rechten Auge scharf erscheint (dabei nicht den Mittelfokussierknopf berühren). Merken Sie sich, sobald die Einstellung fertig ist, die Zahl des linken und des rechten Fernglasrohrs, mit der die Indexmarkierung bei jeder Augenmuschel ausgerichtet ist. Wenn die Augenmuscheln auf diese Positionen eingestellt sind, sollten Sie auf jede Entfernung scharfe Fotos/Videos von einem Objekt erhalten, während Sie durch das Fernglas blicken und den Mittelfokussierknopf justieren (nicht die Augenmuschel-Dioptereinstellungen justieren), ohne den LCD-Bildschirm hochziehen oder betrachten zu müssen. Einfach normal fokussieren und das Foto klicken oder das Video aufnehmen.

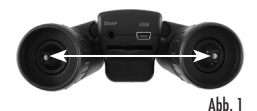

#### **Die vollständige Gebrauchsanweisung ist verfügbar bei: http://www.bushnell.com/customer\_service/ manuals.cfm**

### **LCD-Vorschauanzeigesymbole**

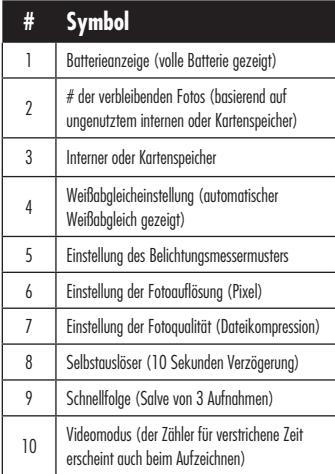

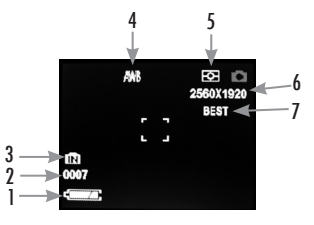

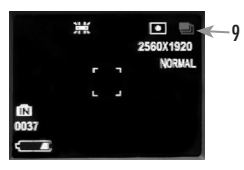

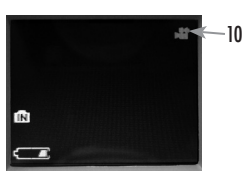

#### **Symbole für zusätzliche Funktionen**

Die "Rechts"-Taste (1, 2 oder 3 Mal) drücken, um Selbstauslöser, Schnellfolge oder Videomodus-Funktionen zu wählen. Nach der Wahl des Videomodus nochmals drücken, um zum Standfotobetrieb zurückzukehren (Kamerasymbol kehrt oben rechts auf der LCD zurück).

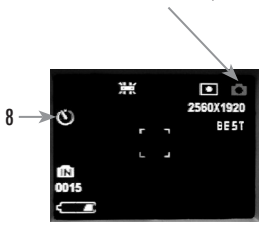

#### **GEWÄHRLEISTUNGSFRIST ZWEI JAHRE**

Auf das von Ihnen erworbene Produkt der Firma Bushnell® gewähren wir eine zweijährige Garantie auf Materialmängel und Verarbeitung, gültig ab dem Kaufdatum. Falls während dieser Garantiezeit ein Mangel auftreten sollte, behalten wir uns die Entscheidung darüber vor, das Produkt zu reparieren oder zu ersetzen, unter der Voraussetzung, dass der Kunde das Produkt porto- und versandkostenfrei an uns zurückschickt. Diese Gewährleistung schließt keinerlei Schäden ein, die durch Missbrauch, unsachgemäßen Umgang, Einbau oder durch fehlerhafte Wartung verursacht wurden, und gilt ebenfalls nicht, wenn diese Tätigkeiten von anderen Personen als den durch die Kundendienstabteilung der Firma Bushnell hierfür autorisierten Personen durchgeführt wurden.

Jegliche Rücksendung, die in bezug auf diese Gewährleistung erfolgt, muss folgende Begleitpapiere enthalten:

- 1) Einen Scheck/Bargeld in Höhe von \$10.00 für die Porto- und Handlingkosten
- 2) Eine genaue Erläuterung des Mangels
- 4) Beleg des Kaufdatums
- 5) Das Produkt ist in einem stabilen Versandkarton gut zu verpacken, um Beschädigungen beim Transport zu vermeiden, die Portospesen für den Versand an nachstehend aufgeführte

Adresse sind im Voraus zu entrichten:

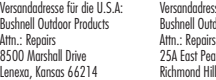

versalden Kanada: **Outdoor Products Pearce Street, Unit 1** Hill, Ontario L4B 2M9

Was Produkte anbelangt, die nicht in den U.S.A. oder in Kanada gekauft wurden, erfragen Sie bitte die gültigen Garantiebedingungen bei Ihrem örtlichen Händler. Innerhalb Europas kann die Firma Bushnell unter folgender Adresse kontaktiert werden:

 Bushnell Germany GmbH European Service Centre Mathias-Brüggen-Str. 80 D-50827 Köln GERMANY Tel: +49 221 995568-0 Fax: +49 221 995568-20

Diese Gewährleistung räumt Ihnen besondere juristische Rechte ein. Für die jeweiligen Länder gelten möglicherweise länderspezifische Rechte. ©2009 Bushnell Outdoor Products Windows ist ein eingetragenes Markenzeichen der Microsoft Corporation in den Vereinigten Staaten und anderen Ländern. Mac und Mac OS sind Warenzeichen der Apple Inc., und in den USA und anderen Ländern eingetragen.

#### **ANMERKUNG BEZÜGLICH FCC RICHTLINIEN:**

Dieses Gerät wurde getestet und es wurde als mit den Vorschriften für ein diaitales Gerät der Klasse B übereinstimmend befunden, gemäss Teil B der FCC Vorschriften. Diese Vorschriften wurden entwickelt, um innerhalb eines Wohnhauses einen vernünftigen Schutz vor gefährlichen Interferenzen zu gewährleisten. Dieses Gerät erzeugt und verwendet Radiofrequenzenergie und kann diese ausstrahlen und, wenn dieses nicht in Übereinstimmung mit der Bedienungsanleitung eingesetzt wird, kann es den Rundfunkverkehr empfindlich stören. Es gibt jedoch keinerlei Garantie dafür, dass die Störung in einer bestimmten Einrichtung nicht auftritt. Wenn dieses Gerät störende Auswirkungen auf den Radio- oder Fernsehempfang haben sollte, die durch Aus- und Einschalten des Gerätes festgestellt werden können, ist es für den Gerätenutzer möglich, eine Behebung der Störung mit Hilfe einer oder mehrerer der folgenden Maßnahmen zu erreichen:

- · Neuausrichtung oder Neuplatzierung der Empfangsantenne.
- · Das Gerät mit einem Ausgang eines Netzes verbinden, das in keinerlei Verbindung zu dem Netz steht, womit der Receiver verbunden ist.
- · Fragen Sie den Fachhändler oder einen erfahrenen Radio- oder Fernsehtechniker um Rat.

Unter Beachtung der Vorschriften für ein digitales Gerät gemäß Unterartikel B des Abschnitts 15 der FCC Richtlinien ist ein abgeschirmtes Interface-Kabel mit dem Gerät zu verwenden.

Der Hersteller behält sich das Recht auf die Durchführung von Änderungen von Spezifikationen und Konstruktionsmerkmalen ohne jegliche vorherige Ankündigung oder Verpflichtung vor.

Technische Daten und Bauarten können ohne vorherige Ankündigung oder Verpflichtung seitens des Herstellers geändert werden.

FC (f

### Guida alle parti della fotocamera e del binocolo (II) Jack (I) Porta

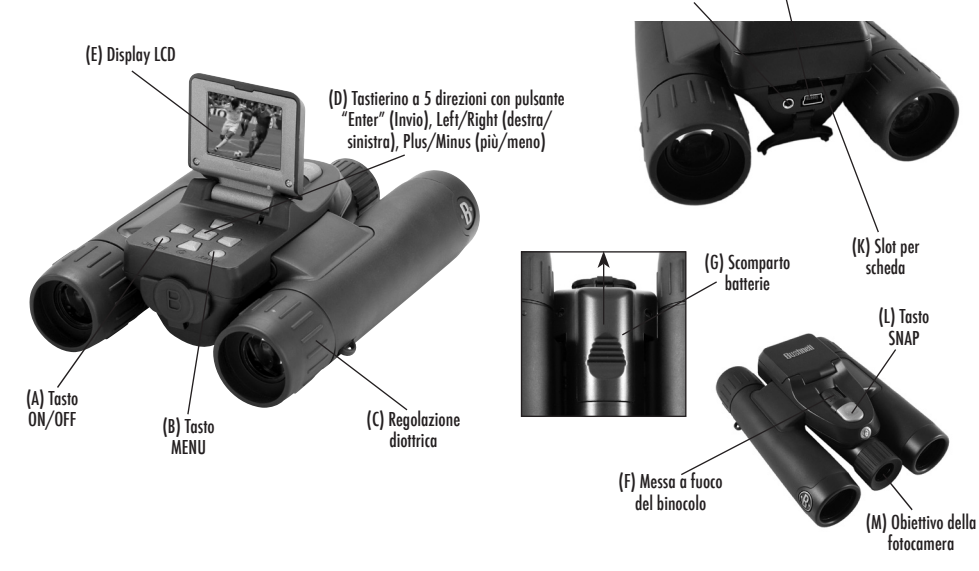

USB

(H) Jack remoto

#### **ITALIANO**

#### **GUIDA RAPIDA ALL'USO: BUSHNELL SYNCFOCUS™ INSTANT REPLAY**

- 1) La fotocamera SyncFocus è alimentata da due batterie AAA (non incluse). Inserire le pile nel vano apposito (G), facendo attenzione alla giusta polarità. Un misuratore della potenza in basso a sinistra del display indica la carica delle pile.
- 2) Se si desidera espandere la memoria disponibile, inserire una card SD nello slot (K). La card andrà in sede con un clic. È possibile usare card SD (non card MMC) fino a 2 GB di capacità. *NOTA: Se la card che si sta usando era precedentemente installata in altri dispositivi, formattarla prima di usare la fotocamera. Premere il tasto Invio (D) per avviare la modalità Play,*  avindi premere il pulsante MENU (B). Premere il tasto Meno (D) una volta per selezionare "Formato", avindi premere Invio. Attenzione: in avesto modo verranno cancellerati tutti i *file – assicurarsi di aver effettuato il back up di tutti i file che si desidera salvare. Premere il tasto Più (D) per selezionare "OK"*, quindi premere brevemente Invio per formattare la scheda. Premere di nuovo Invio per uscire dalla modalità Play.
- 3) Alzare il display LCD (E), quindi premere brevemente il tasto ON/OFF (A). La fotocamera si spegnerà automaticamente dopo due minuti di inattività (questa impostazione può essere modificata usando l'opzione "Auto Off" (Spegnimento automatico) nel menu di Impostazione (Setup).
- 4) La funzione stampa data/ora è attivata per impostazione predefinita. Per impostare la data, premere il tasto MENU. Usando il tasto Meno (Minus) andare a "Imposta orologio" e premere Invio (Enter). Impostare l'anno, il mese, l'ora e i minuti (in ordine, da sinistra a destra) usando i tasti Più/Meno (Plus/Minus) per fare le modifiche, e il tasto Destro per passare alla voce successiva. Una volta impostate la data e l'ora, premere il tasto Invio. Usare "Date Stamp" (inserisci la data) per impostare le proprie preferenze (prima il mese, prima l'anno, oppure "off"- nessuna indicazione in tal senso). Impostare di nuovo la data/l'ora se si cambiano le pile.
- 5) Per scattare una foto, con entrambe le mani, tenere la fotocamera quanto più ferma possibile e premere il tasto SNAP (L). Con la fotocamera montata su un treppiede, per ridurre gli effetti causati dallo scuotimento della macchina, collegare l'accluso cavo di rilascio a distanza dell'otturatore nella presa accanto allo slot per la card SD, invece di premere il pulsante SNAP.

6) Per fare una ripresa video, premere il tasto Destro (D) tre volte, fino a quando appare l'icona rossa in alto a destra sul display (vedere "Icone della visualizzazione di anteprima sullo schermo LCD" n. 10). Potete iniziare la ripresa video in qualsiasi istante premendo il pulsante SNAP. Per cessare la ripresa video, premere di nuovo il pulsante SNAP. Per impostazione di default, i video sono registrati in sequenze cicliche di 15 secondi ("riproduzione instantanea"). Per modificare queste impostazioni, premere Menu - la prima voce sarà "Risoluzione". Premere Invio, quindi selezionare "Dimensione video". Usare i tasti Più/Meno per selezionare una diversa risoluzione e numero di fotogrammi al secondo (tali impostazioni determinano la lunghezza dei cicli: 8, 15, 30 0 60 secondi). Se, invece di riprendere sequenze video che ciclano, o rinfrescano, ad intervalli prestabiliti, preferite effettuare delle registrazioni video standard, selezionate la modalità video "Norm".

#### Per maggiori dettagli sulle opzioni di risoluzione per le foto e i video e altre impostazioni del menu, leggere il manuale di istruzioni completo, disponibile online al sito: http://www.bushnell.com/customer\_service/manuals.cfm

- 7) Per rivedere o riprodurre una foto o un video, premere il pulsante Invio. Vedrete la foto o il video più recente. Per rivedere foto o video precedenti, uno/a alla volta, premere il tasto Sinistro. Per rivedere un video memorizzato, premere il tasto SNAP (premetelo di nuovo per interrompere la riproduzione). Per cancellare foto e video, premere MENU. Selezionare Delete One (solo la foto/il video attualmente visualizzato) premendo Invio, quindi il tasto Più per selezionare "OK", e premere di nuovo Invio per cancellare il file. Per cancellare tutte le foto/video memorizzati nel vostro PC, usare il menu Format come spiegato prima.
- 8) Per scaricare foto/video sul PC, collegare il cavo USB di SyncFocus al computer. SyncFocus sarà riconosciuto come un dispositivo USB standard di archiviazione di massa, e apparirà sotto "Risorse del computer" come un nuovo disco rimovibile (sui computer Mac, apparirà un'icona sul desktop). I file fotografici sono contenuti nella cartella "DCIM" di questo "Disco rimovibile". Dopo aver copiato i file sul disco fisso (trascinandoli o usando l'opzione "copia file"), si può scollegare la macchina fotografica. (Nei computer Mac, trascinare nel cestino il "disco" che è apparso sul desktop quando è stata collegata la fotocamera, per "espellerlo" prima di scollegare.) I file standard jpg in SyncFocus possono essere modificati con qualsiasi software fotografico.

*NOTA: Se con SyncFocus non si usa una card SD, prima di cambiare le batterie e riporre la fotocamera per un lungo periodo di tempo, provvedere a scaricare tutti i file dalla memoria interna. Se si usa una card SD, è possibile scaricare le foto rimuovendo la card e usando un qualsiasi lettore di schede di memoria USB con slot SD.*

La fotocamera SyncFocus viene consegnata già impostata per una risoluzione e una qualità ottima delle immagini; non è perciò necessario modificare alcuna impostazione. Tuttavia, sono disponibili molte funzionalità ed opzioni che rendono l'uso della fotocamera più godibile. Per ulteriori informazioni, fare riferimento al manuale di istruzioni completo, disponibile online sul sito: http://www.bushnell.com/customer\_service/manuals.cfm

#### **Regolazione della distanza interpupillare**

La distanza fra gli occhi, chiamata "distanza interpupillare", varia da persona a persona. Per regolare la vostra distanza interpupillare:

Tenete il binocolo nella normale posizione di osservazione, mantenendo una presa salda su entrambi i lati. Avvicinare o allontanare i barilotti (Fig. 1) finché non si vede un unico campo circolare. Reimpostare sempre il binocolo in questa posizione prima dell'uso.

#### **Oculari**

Il binocolo SyncFocus è dotato di oculari con bordi di gomma rovesciabili, studiati per un maggior comfort e riparare dalla luce esterna. Se portate occhiali, ripiegate questi bordi. Ciò vi consentirà di avvivinare gli oculari agli occhi e migliorare quindi il campo visivo.

#### **Regolazione delle ottiche del binocolo per la propria vista**

Dapprima, guardare solo nell'oculare sinistro – vedrete un cerchio nero (reticolo) nel mezzo. Ruotate l'oculare sinistro (regolazione diottrica) fino a che il reticolo non appaia il più nitido possibile. Trovate un oggetto lontano e regolate la manopola per la messa a fuoco fino a quando l'oggetto appare il più nitido possibile nell'oculare sinistro. Quindi, guardate

lo stesso oggetto solo attraverso il lato destro del binocolo, e ruotate l'oculare destro (regolazione diottrica) fino a quando l'oggetto appare nitido (durante l'operazione, non toccare la manopola per la messa a fuoco). Una volta completata l'impostazione, prendere nota del numero sui tubi binoculari destro e sinistro con cui è allineato l'indicatore su ciascun oculare. Con gli oculari così impostati, potrete mettere a fuoco attraverso il binocolo oggetti a qualunque distanza e scattare foto/registrare video di ottima qualità (non modificare le impostazioni delle ottiche), senza dover alzare o accendere il display LCD. Mettere a fuoco normalmente e scattare la foto o registrare il video.

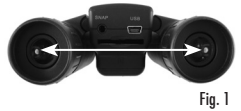

### **Il manuale di istruzioni completo è disponibile su: http://www.bushnell.com/customer\_service/manuals.cfm**

#### **Icone della visualizzazione di anteprima sullo schermo LCD**

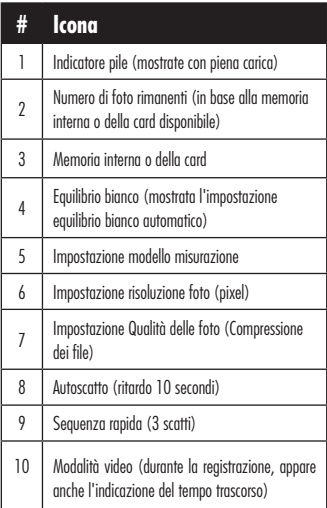

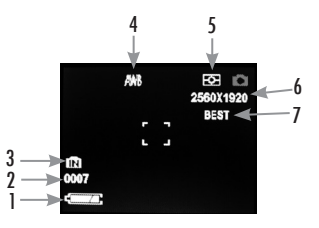

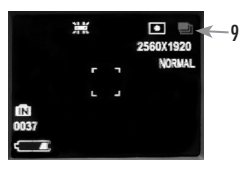

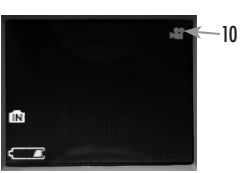

#### **Icone di altre funzioni**

Premere il tasto Destro (1, 2 o 3 volte) per selezionare l'autoscatto, la sequenza rapida, o le funzioni della modalità video. Premere di nuovo lo stesso tasto per tornare alla normale modalità fotografica (notare l'icona della fotocamera presente di nuovo in alto a destra sull'LCD).

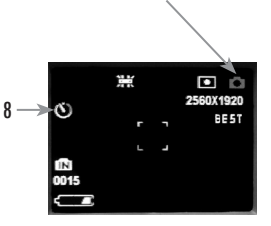

#### **GARANZIA LIMITATA PER DUE ANNI**

Si garantisce che questo prodotto Bushnell® sarà esente da difetti di materiale e fabbricazione per due anni a decorrere dalla data di acquisto. In caso di difetto durante il periodo di garanzia, a nostra discrezione ripareremo o sostituiremo il prodotto purché sia restituito franco destinatario. Sono esclusi dalla garanzia eventuali danni causati da abuso, maneggiamento improprio, installazione o manutenzione eseguiti da persone non autorizzate dal servizio di assistenza Bushnell.

A un prodotto restituito e coperto da questa garanzia occorre allegare quanto segue.

- 1) Assegno/ordine di pagamento per l'importo di 10 \$US per coprire i costi di spedizione.<br>2) Nome e indirizzo da utilizzare per la restituzione del prodotto.
- 2) Nome e indirizzo da utilizzare per la restituzione del prodotto.
- 3) Una spiegazione del difetto.<br>4) Scontrino rinortante la data.
- 4) Scontrino riportante la data di acquisto.<br>5) Il prodotto deve essere imballato in una

Il prodotto deve essere imballato in una scatola robusta, per prevenire danni durante il trasporto, e va spedito franco destinatario a uno dei seguenti indirizzi.

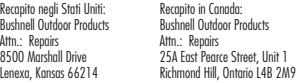

Per prodotti acquistati fuori degli Stati Uniti o del Canada, rivolgersi al rivenditore per le clausole pertinenti della garanzia. In Europa si può anche contattare la Bushnell a questo numero:

 Bushnell Germany GmbH European Service Centre Mathias-Brüggen-Str. 80<br>D-50827 Köln D-50827 Köln GERMANY Tel: +49 221 995568-0 Fax: +49 221 995568-20

> Questa garanzia dà specifici diritti legali. Eventuali altri diritti variano da una nazione all'altra. ©2009 Bushnell Outdoor Products

Windows è un marchio commerciale registrato di Microsoft Corporation negli Stati Uniti e in altri paesi. Mac e Mac OS sono marchi commerciali di Apple Inc., registrati negli Stati Uniti e in altri paesi.

#### **DICHIARAZIONE RELATIVA ALLA NORMATIVA FCC (FEDERAL COMMUNICATIONS COMMISSION):**

In base alle prove eseguite su questo apparecchio, se ne è determinata la conformità ai limiti relativi ai dispositivi digitali di Classe B, secondo la Parte 15 delle norme FCC. Tali limiti sono stati concepiti per fornire una protezione adeguata da interferenze pericolose in ambiente domestico. Questo apparecchio genera, utilizza e può irradiare energia a radiofrequenza e, se non installato e utilizzato secondo le istruzioni, può causare interferenze dannose per le comunicazioni radio. Tuttavia, non esiste alcuna garanzia che, in uno specifico impianto, non si verificheranno interferenze. Se questo apparecchio causasse interferenze dannose per la ricezione dei segnali radio o televisivi, determinabili spegnendolo e riaccendendolo, si consiglia di tentare di rimediare all'interferenza con uno o più dei seguenti metodi.

- · Cambiare l'orientamento dell'antenna ricevente o spostarla.
- · Aumentare la distanza tra l'apparecchio e il ricevitore.
- · Collegare l'apparecchio a una presa inserita in un circuito diverso da quello a cui è collegato il ricevitore.
- · Rivolgersi al rivenditore o a un tecnico radio/TV qualificato.

Per soddisfare la conformità di questo apparecchio ai limiti relativi ai dispositivi digitali di Classe B, secondo la Parte 15 delle norme FCC occorre adoperare con esso un cavo di interfaccia schermato.

I dati tecnici e progettuali sono soggetti a modifiche senza preavviso o obbligo da parte del produttore.

Le specifiche e i disegni sono soggetti a modifiche senza alcun preavviso od obbligo da parte del produttore.

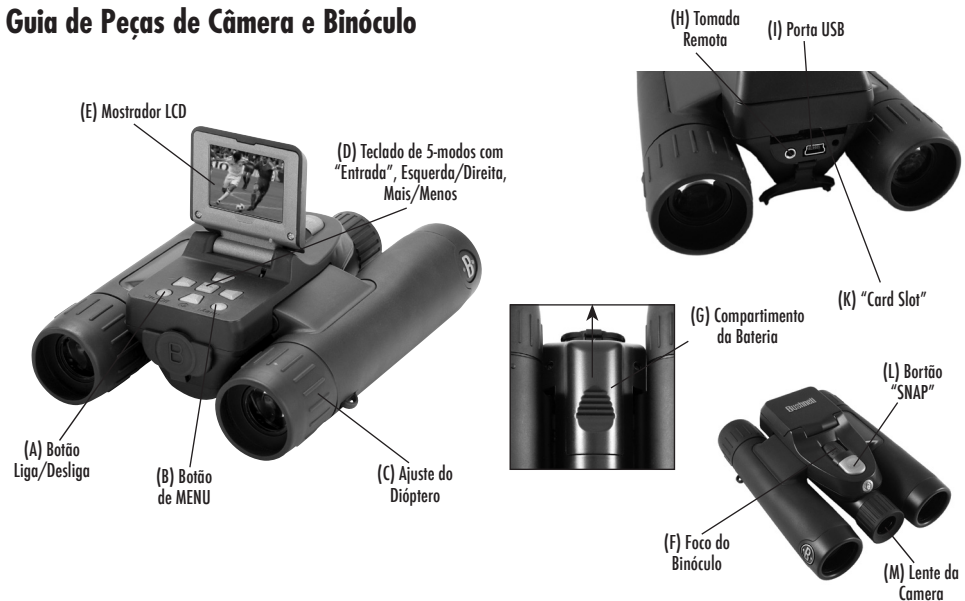

## **GUIA INICIAL: REPRODUÇÃO INSTANTÂNEA SYNCFOCUS™ DA BUSHNELL PORTUGUÊS**

- 1) O SyncFocus é alimentado por duas baterias AAA (não incluídas). Insira as baterias no compartimento, (G) usando as marcas internas de polaridade para referência. Um potenciômetro no canto inferior esquerdo do mostrador indica a condição de bateria.
- 2) Insira um cartão SD na abertura (K) se for necessária uma maiir capacidade de armazenamento. Na colocação do cartão em se lugar, um estalido será ouvido. Você pode usar cartões SD (e não cartões MMC) de capacidade de capacidade de até 2GB.

*NOTA: Se o cartão que você inseriu já foi usado anteriormente em outros dispositivos, formate-o antes de bater fotos. Aperte o botão de Entrada (D) para entrar no modo Executar e*  então aperte o botão MENU (B). Aperte a tecla Menos (D) um vez para slecionar "Formatar", então aperte Entrada. Observe a advertência de que isto apagará todos os arquivos *certtifique-se de que você fez o backup de qualquer arquivo que você queira guardar. Aperte a tecla Mais (D) para selecionar "OK", então aperte "Entrada" para formatar o cartão.*

- 3) Levante o mostrador LCD (E) e aperte brevemente o Botão Liga/Desliga (A). A câmera automaticamente desliga após dois minutos de inatividade (isto pode ser mudado sando a opção "Desligamento Automático" no menu de Ajustes).
- 4) A características de mostra da Data/Hora é ligada na falta de ajustes. Para ajustar a data, aperte o botão MENU. Busque "Ajuste do Relógio" usando a tecla Menos e aperte Entrada. Ajuste agora Ano, Mês, Dia, Hora e Minuto (da esquerda para a direita), usando as teclas Mais/Menos para fazer alterações e a tecla Direita para passar para o item seguinte. Uma vez ajustadas a data e a hora, aperte o botão de Entrada. Use "Marcação de Data" para ajustar sua preferência (mês primeiro, ano primeiro ou desligado). Aperte o botão Entrada e então menu de Saída para voltar ao mostrador de previsão. Reajuste a data/hora ao substituir as baterias.
- 5) Mantenha firme a câmera com as duas mãos e aperte o botão "SNAP" (L) para obter uma foto. Ao usar um tripé, você pode evitar os efeitos de sacolejo da câmera conectando o cabo de disparpo remoto fornecido na tomada próxima à abertura do cartão SD, ap invés de "SNAP", para bater fotos.
- 6) Para acionar o vídeo, aperte a tecla da Direita (D) três vezes até que o ícone vermelho da câmera de filmar apareça no canto superior direito do mostrador (veja "ìcones do Mostrador LCD de Previsão" -#10). Você pode então começar a filmar o vídeo a qualquer momento abertando o botão "SNAP". Para parar de gravar o vídeo, aperete novamente o botão "SNAP". Na falta de ajsutes, os vídeos são gravados como ciclos de 15 segundos("reprodução instantânea"). Para mudar isto, aperte Menu - o primeiro item é

"Resolução". Aperte "Entrada", e então selecione "Tamanho do Video". Use os botões Mais/Menos para selecionar diferentes resoluções de vídeo e combinações de taxas de estrutura (que determina a extensão do ciclo de 8, 15, 30 ou 60 segundos). Você tem também a opção de selecionar um ajuste de vídeo "Norm" se você preferir fazer tomadas padrão de video clips, ao invés de ciclos que regravam (se renovam) automaticamente.

Para maiores detalhes referentes às opções de resolução de vídeo e "still" (pausada) e outros ajustes do menu, favor ler o manual de instruções completas, encontrado em: http://www.bushnell.com/customer\_service/manuals.cfm

- 7) Para rever ou reproduzir um vídeo ou foto "still" (pausada"), aperte o botão "Entrada". Você verá o vídeo ou a foto "still" mais recente. Para rever fotos ou vídeos anteriores uma a uma, aperte e tecla "Esquerda". Para reproduzir um vídeo, aperte o botão SNAP (aperte novamente para parar a reprodução). Para apagar fotos/vídeos, aperte MENU. Selecione Apagar Um (apenas a foto/vídeo atualmente mostrada) apertando "Entrada", então o botão "Mais" para selecionar "OK", e aperte "Entrada" para apagar um arquivo. Se você quiser apagar todas fotos/vídeos, use a opção do menu de Formatar conforme acima descrita.
- 8) Para baixar fotos/vídeos para seu PC, conecte o cabo USB do SyncFocus ao seu computador. O SyncFocus será reconhecido como um dispositivo de "Armazenamento em Massa USB " e aparecerá como um "Disco Removível" na lista de "Meu Computador" (em Macs, um ícone aparecerá na sua área de trabalho). Os arquivos de fotos estão localizados na pasta "DCIM" deste "Disco Removível". Copie os arquivos no seu disco rígido (arraste-os ou use a opção "cópia de arquivos"), então desconecte a câmera. (Em computadores Mac, arraste o "disco" que apareceu em sua área de trabalho quando a câmera foi conectada na sua "lixeira" para "ejetá-la" antes de se desconectar.) Os arquivos jpg padrão do SyncFocus podem ser editados com qualquer software de fotos que você escolher usar.

*NOTA: Se você não estiver usando um cartão SD no SyncFocus, certifique-se de baixar todos os arquivos de sua memória interna antes de trocar as baterias e antes de guardar a câmera por um período longo. Se você usar um cartão SD card, as fotos podem ser baixadas pela retirada do cartão e usando qualquer leitora de cartão USB com abertura para SD.*

Sua câmera SyncFocus já está ajustada para alta resolução e boa qualidade assim que for desembalada, e não é necessário mudar qualquer dos ajustes para se ter bons resultados. Entretanto, muitas das funções e opções são proporcionadas para aumentar seu aproveitamento da câmera. Para maiores imnformações sobre elas, por favor, reporte-se ao manual completo de instrução, disponível em: http://www.bushnell.com/customer\_service/manuals.cfm

#### **Ajustando a "distância interpupilar" do Binóculo**

A distância entre os olhos, denominada "distância interpupilar ", varia de pessoa para pessoa. Para ajustar a dobra a sua "distância interpupilar" pessoal: Mantenha o binóculo na posição de visão normal, com uma fixação firme em cada lado. Afaste ou aproxime os cilindros em conjunto ou isoladamente (Figura 1) até enxergar apenas um único campo circular. Sempre recoloque o binóculo nessa posição antes de usá-lo.

#### **Viseiras**

O binóculo SyncFocus é equipado com viseiras de borracha deslizáveis projetadas para seu conforto e excluir a luiz externa. Se você usa óculos, abaixe as viseiras. Isto colocará seus olhos próximo à lente do binóculo de modo que você veja a imagem inteira sem qualquer corte.

#### **Fazendo os Ajustes do Dióptero Duplo da Viseira**

Primeiro, olhe apenas através do lado esquerdo do binóculo - você verá um anel preto (retículo) no centro. Gire a viseira esquerda (ajuste do dióptero) até que este retículo apareça o mais nítido possível. Em seguida, olhe apenas através do lado esquerdo para um objeto a distência e ajuste o botão de focalização central até que apareça omais nítido possível

para sua vista esquerda. Então olhe para o mesmo objeto apenas através do lado esquerdo do binóculo e gire a ocular direita (ajuste do dióptero) até que apareça nítida para sua vista direita (não toque no botão do centro de foco ao fazer isto). Uma vez ajustado, anote o número à esquerda e o número à direita dos tubos do binóculo em que ficam alinhadas as marcas de índice com cada viseira. Com as viseiras ajustadas nessas posições, você será capaz de obter fotos/vídeos nítidos de um objeto em qualquer distância enquanto você observa através do binóculo e ajusta o botão de foco central (não reajuste os ajustes do diópetro da viseira), sem necessidade de levantar ou ver pelo mostrador LCD. Apenas foque normalment e bata a foto ou acione o video.

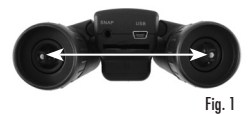

#### **O Manual com instruções completas está disponível em: http://www.bushnell.com/customer\_service/ manuals.cfm**

### **Ícones do Mostrador LCD de Previsão**

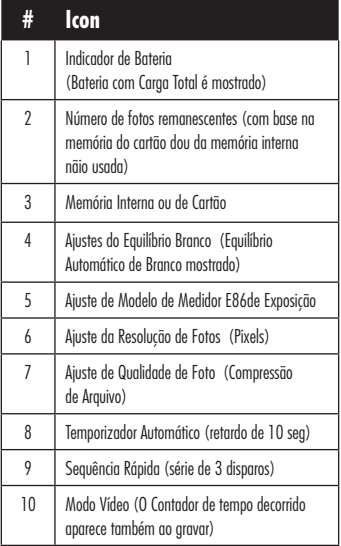

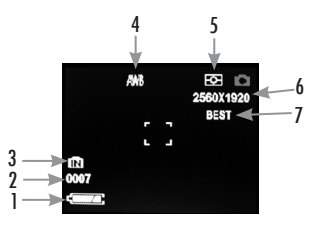

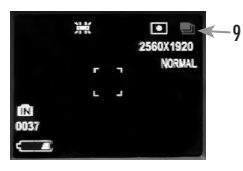

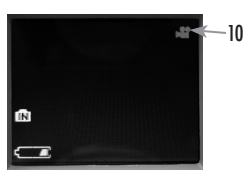

### **Ícones de Dispositivos Adicionais**

Aperte a tecla Direita (1, 2, ou 3 vezes) para acionar o temporizador automático, sequência rápida ou características de modo do vídeo. Aperte novamente após selecionar o modo de vídeo para voltar à operação normal de foto "still" (pausada) (o ícone da câmera volta à parte superior direita do mostrador LCD).

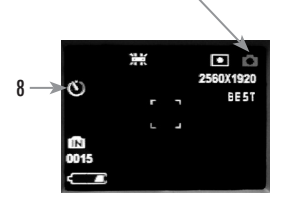

#### **GARANTIA LIMITADA DE DOIS ANOS**

Garantimos que seu produto Bushnell® estará isento de defeitos materiais e de fabricação. por dois anos após a data de aquisição. Caso tenha algum um defeito sob esta garantia, iremos a nossa opção, consertar ou trocar este produto desde que o produto seja devolvido com porte pago. Esta garantia não abrange danos causados por uso indevido, operação, instalação, ou manutenção incorretas efetuadas a não ser que seja do Departamento do Serviço de Manutenção Autorizada da Bushnell.

Qualquer devolução efetuada sob esta garantia deve incluir os itens relacionados a seguir:

- 1) Um cheque/ordem de pagamento no montante de \$10,00 para cobrir as despesas de porte e gastos administrativos
- 2) Nome e endereço para a devolução do produto
- 3) Uma explicação do defeito
- 4) Comprovante da Data de Aquisição
- 5) O produto deve ser cuidadosamente embalado, numa caixa de papelão resistente para prevenir danos enquanto em trânsito e enviado para os endereços indicados a seguir com porte de devolução pago:

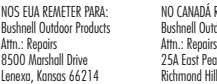

ANÁ REMETER PARA: **Bushing Products** epanne<br>st Pearce Street, Unit 1 Lend Hill, Ontario L4B 2M9

Para produtos adquiridos fora dos Estados Unidos ou do Canadá favor contatar seu revendedor local quanto a informações aplicáveis referentes a sua garantia. A Bushnell também pode ser contatada na Europa pelo telefone:

 Bushnell Germany GmbH European Service Centre Mathias-Brüggen-Str. 80 D-50827 Köln GERMANY Tel: +49 221 995568-0 Fax: +49 221 995568-20

Esta garantia lhe dá direitos legais específicos. Poderá ter outros direitos que podem variar de país para país. ©2009 Bushnell Outdoor Products

#### **NOTA DA FCC:**

Este equipamento foi testado e verificou-se que cumpre com os limites para um dispositivo digital Classe B, de acordo com a Parte 15 das regras da FCC. Esses limites são estabelecidos para oferecer proteções adequadas contra a interferência prejudicial em uma instalação residencial. Este equipamento gera, usa e pode irradiar energia de radiofreqüência e, se não for instalado e usado de acordo com as instruções, poderá causar interferência prejudicial nas radiocomunicações. Entretanto, não há garantia de que não ocorrerão casos de interferência em determinadas instalações. Se este equipamento causar interferência prejudicial na recepção de rádio ou televisão (a qual poderá ser determinada ligando-se e desligando-se o equipamento), tente corrigir o problema adotando uma ou mais das medidas seguintes:

- · Reoriente ou mude o lugar da antena receptora.
- · Aumente a distância entre o equipamento e receptor.
- · Conecte o equipamento em uma tomada que faça parte de um circuito diferente daquele onde o receptor se encontra conectado.
- · Consulte um representante ou um técnico experiente em rádio/televisão para auxílio.

O cabo de interferência blindado deve ser usado com o equipamento para cumprir os limites de dispositivo digital segundo a Sub-parte B da Parte 15 das Regras da FCC.

Projetos e especificações estão sujeitos a mudanças sem aviso prévio ou obrigação por parte do fabricante.

As especificações e os desenhos estão sujeitos a mudanças sem qualquer notificação ou obrigação por parte do fabricante.

Windows é uma marca registrada de Microsoft Corporation nos Estados Unidos e em outros países. Mac e Mac OS são marcas registradas da Apple Inc., registrada nos Estados Unidos e em outros países.

FC CE

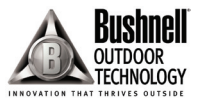

For further questions or additional information please contact: Bushnell Outdoor Products 9200 Cody, Overland Park, Kansas 66214 (800) 423-3537 • www.bushnell.com

©2009 Bushnell Outdoor Products